## **Quadro FRONTESPIZIO**

La maggior parte dei dati richiesti nel frontespizio proviene dall'anagrafica della ditta. Il corretto inserimento dei dati in anagrafica è pertanto fondamentale per l'esatta compilazione del frontespizio.

## **Compilazione quadro:**

**- Anno di riferimento**: deve essere indicato l'anno cui si riferisce la comunicazione ed è compilato in automatico dalla procedura.

**- Mese o trimestre di riferimento**: questo campo è compilato in automatico dal software con l'indicazione del *mese*.

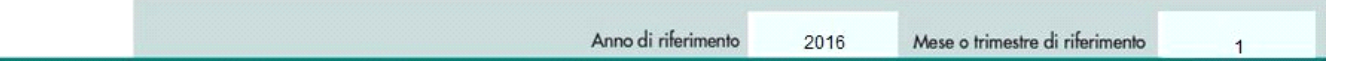

**- Tipo di comunicazione**: il software per default propone il check sulla casella "Ordinaria". E' cura dell'utente indicare se il tipo di comunicazione è "Sostitutiva" o di "Annullamento". Sia nell'uno che nell'altro caso il check nella casella "Ordinaria" viene eliminato in automatico.

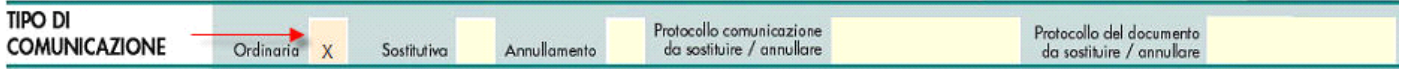

Con la procedura di "SOSTITUZIONE" si opera la completa sostituzione di una comunicazione ordinaria o sostitutiva, precedentemente inviata e acquisita con esito positivo dal sistema telematico. La comunicazione sostitutiva può essere effettuata *fino al termine di un anno*  dalla scadenza del termine stabilito per l'invio.

La comunicazione di "ANNULLAMENTO" è la procedura con la quale si richiede l'annullamento di una comunicazione ordinaria o sostitutiva precedentemente trasmessa. Si ricorda che l'annullamento di una comunicazione sostitutiva consiste nella "cancellazione" integrale di tutti i dati in essa contenuti, senza ripristinare quelli della comunicazione sostituita. La procedura di annullamento può essere effettuata *fino al termine di un anno* dalla scadenza del termine stabilito per l'invio.

In entrambi i casi va indicato il protocollo telematico da annullare o da sostituire e il progressivo.

**- Formato della comunicazione:** 

La comunicazione *Acquisti da operatori di San Marino* deve essere effettuata inviando i dati in forma "**ANALITICA**".

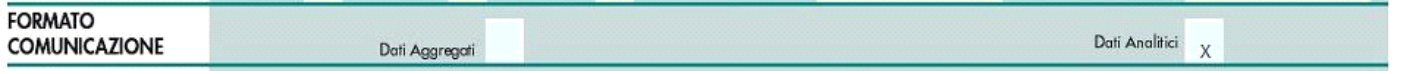

La sezione è compilata in automatico dal programma che colloca il check nel campo *Dati Analitici*.

- **Quadri compilati**: nella sezione viene riportato in automatico il check in corrispondenza del quadro compilato che in questo caso è *Acquisti di servizi da non residenti – Acquisti da operatori di San Marino*.

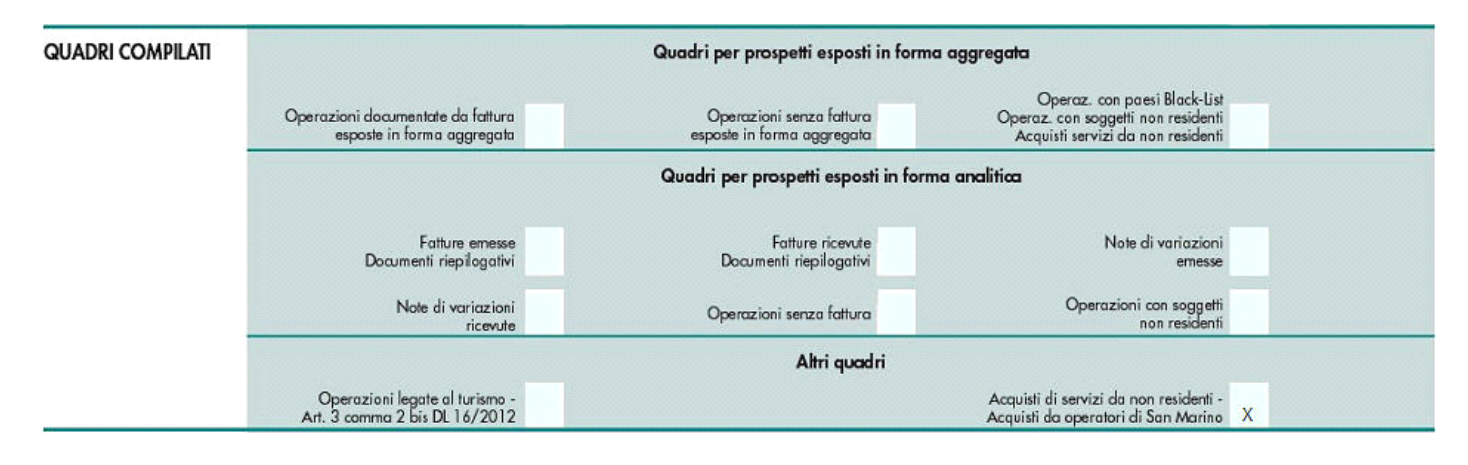

- **Dati del soggetto cui si riferisce la comunicazione**: il software riporta i dati del soggetto che presenta la comunicazione già inseriti in anagrafica.

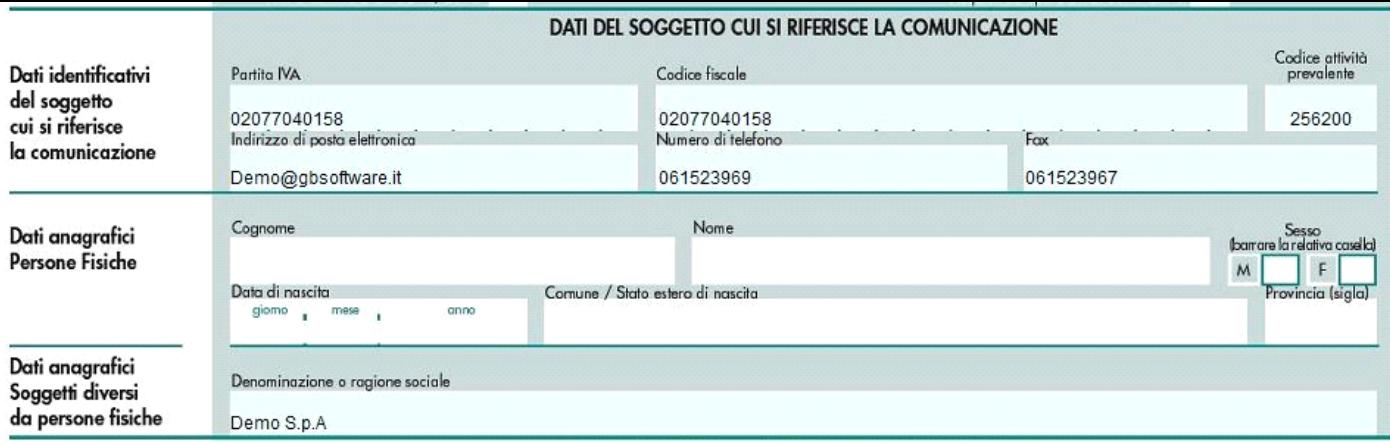

- **Dati del soggetto tenuto alla comunicazione**:

la presente sezione deve essere compilata soltanto nel caso in cui il dichiarante sia un soggetto diverso dal contribuente cui si riferisce la comunicazione.

 Per le ditte *persone fisiche* il software riporta in automatico i dati che sono già eventualmente presenti nell'anagrafica della ditta: se ne ricorre la situazione i dati devono essere inseriti nella tab "Dati fiscali /Contabilità" sezione *Firmatario* e nel frontespizio deve essere indicata la data del *decesso del contribuente*.

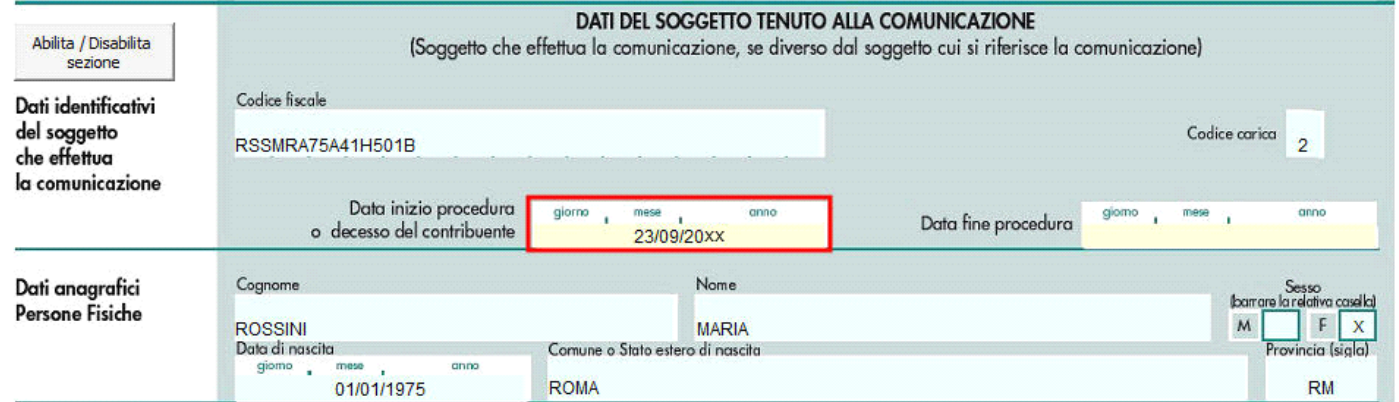

 Per le ditte *società*, per le quali in anagrafica la sezione *Firmatario* è sempre presente, la sezione deve essere compilata attivandola dal pulsante *Abilita/Disabilita* sezione qualora ne ricorra la necessità.

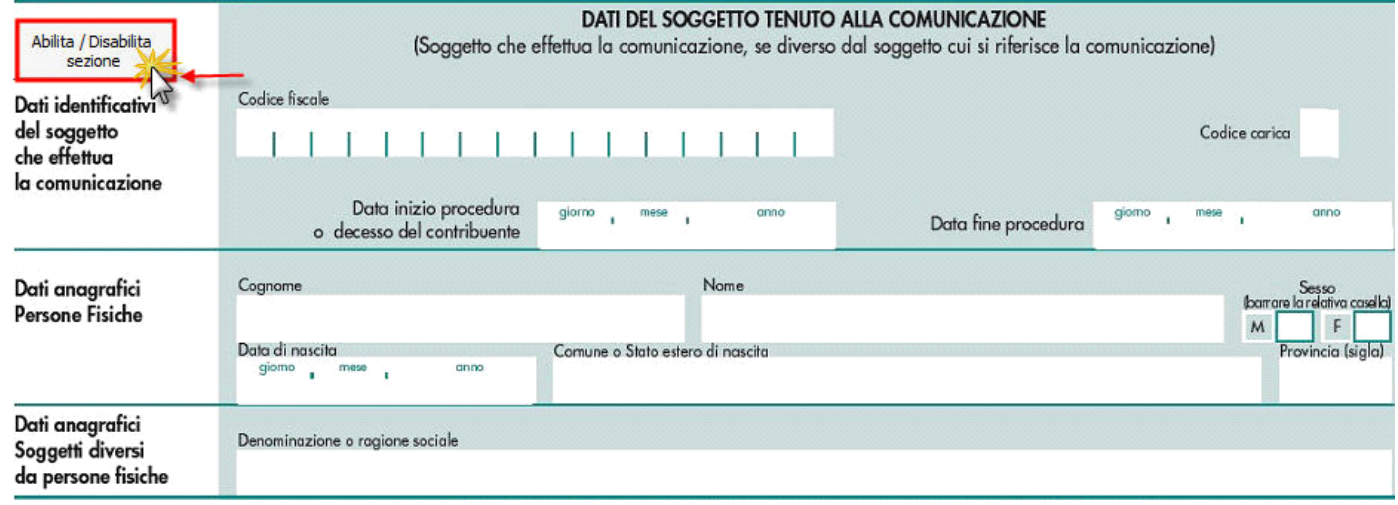

**- Impegno alla presentazione Telematica**:

In questa sezione devono essere riportati i dati del soggetto che esegue l'invio telematico della dichiarazione.

Per la compilazione di tale sezione si deve utilizzare la gestione che si attiva dal pulsante seleziona Intermediario

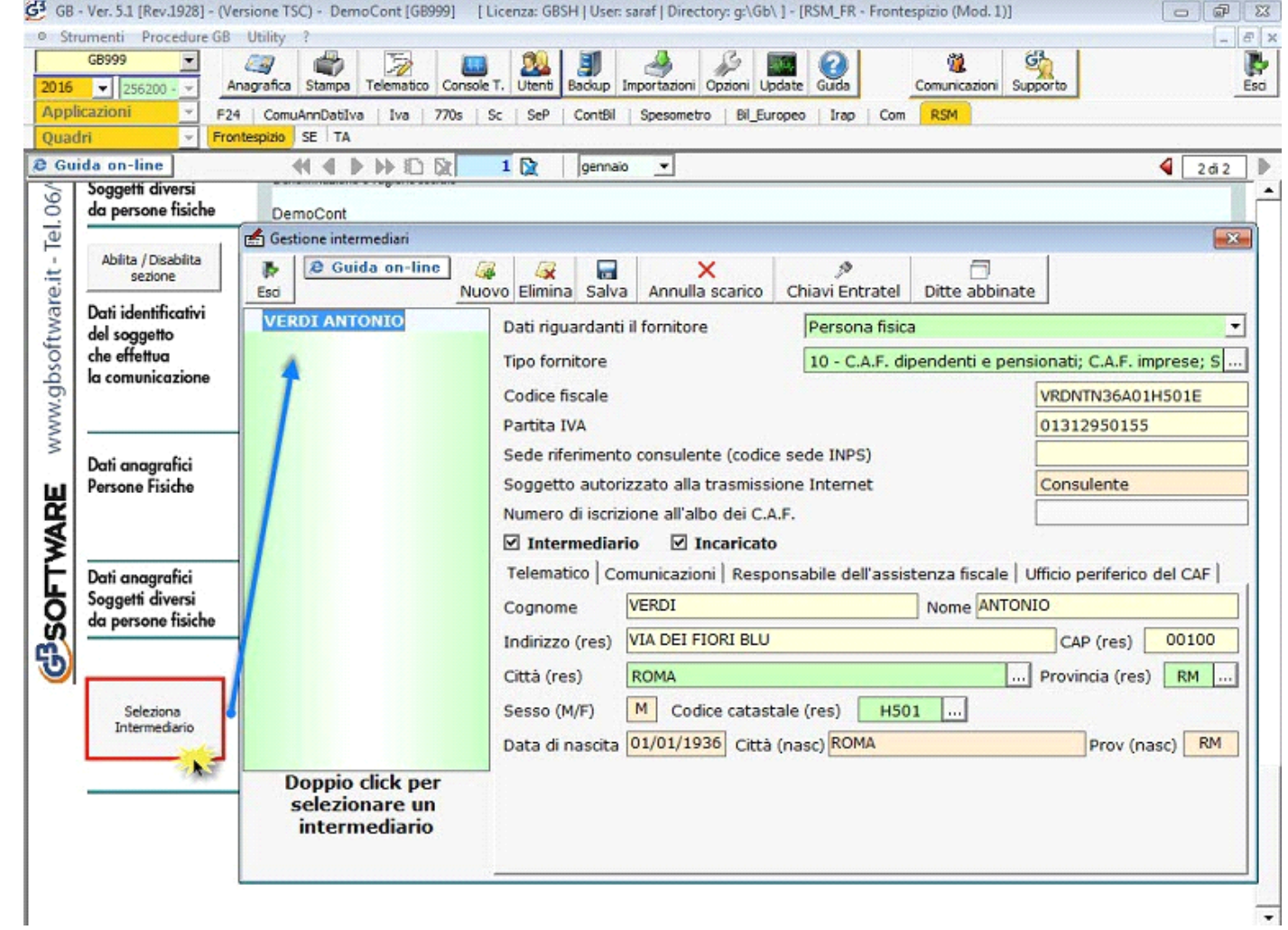

Per il funzionamento dettagliato della gestione si rimanda alla guida on-line presente all'interno della maschera stessa.

N° doc. 33685 - aggiornato il 29/01/2016 - Autore: GBsoftware S.p.A

GBsoftware S.p.A. - Via B. Oriani, 153 00197 Roma - C.Fisc. e P.Iva 07946271009 - Tel. 06.97626336 - Fax 075.9460737 - [email protected]